# **Miscellaneous Useful Commands**

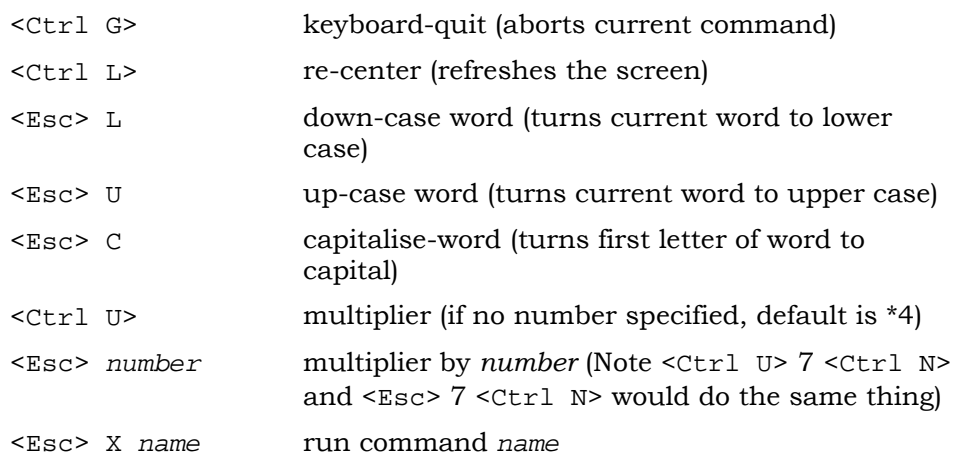

#### **Splitting the Screen**

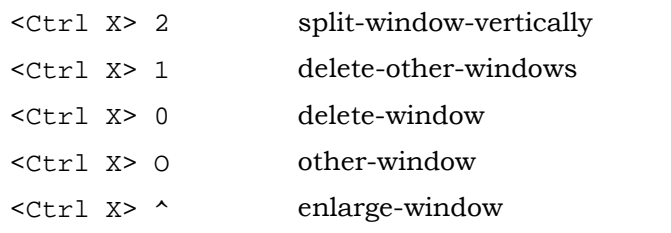

### **On-line Help with Emacs**

Online help is available in Emacs by typing the following commands:

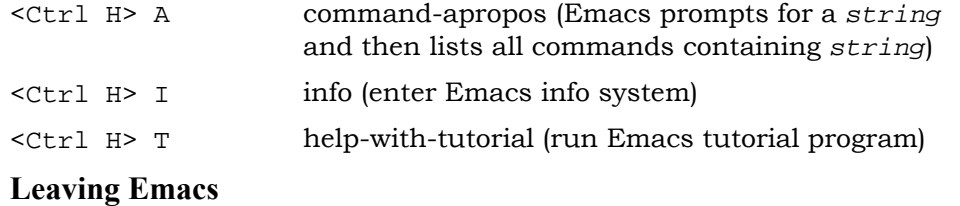

T o leave Emacs you should give the following commands:

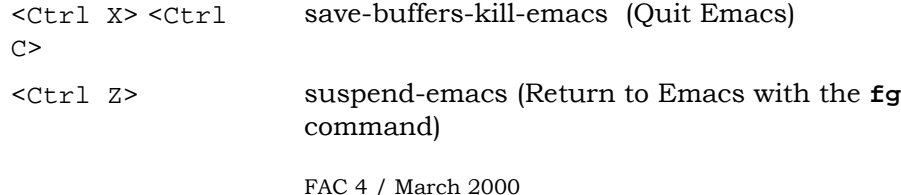

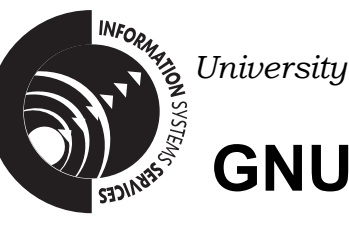

*University of Leeds Inform ation Sy stem s Services*

# **GNU EMACS FACTS SHEET**

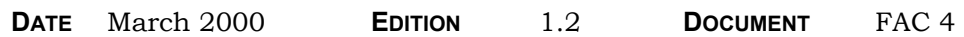

T his document contains a summary of useful GNU Emacs commands.

#### **Invoking Emacs**

To invoke the Emacs editor use the command:

```
% emacs [filename] e.
        g. % emacs test.file
```
The following screen will the n be displayed.

If you are e diting an e xisting file, the first 20 lines or so will be diplaye d. == Emacs =================================

A *status line* is displaye d near the bottom of the screen. Beneath the status line is the *command line* which is use d to input information, such as the file name whe n you are reading a file.

#### **Emacs Commands**

Emacs employs c ommands which are executed by typi ng one or t wo keys. T he commands also have a name, usually consisting of a number of wor ds, separ ated by h yphens. F or exa mple:

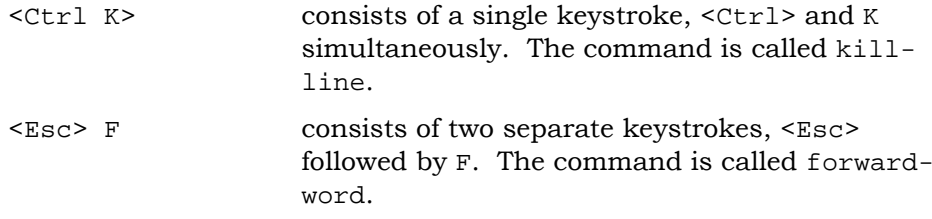

Typing <Esc> X *name* enables you to run the command *name* using the name given in this document. For e xample <Esc> <sup>X</sup> kill-line

# **Summary of Commonly Used Commands**

The following list summarises Emacs commands which will enable you to carry out screen editing in a simple and efficient manner.

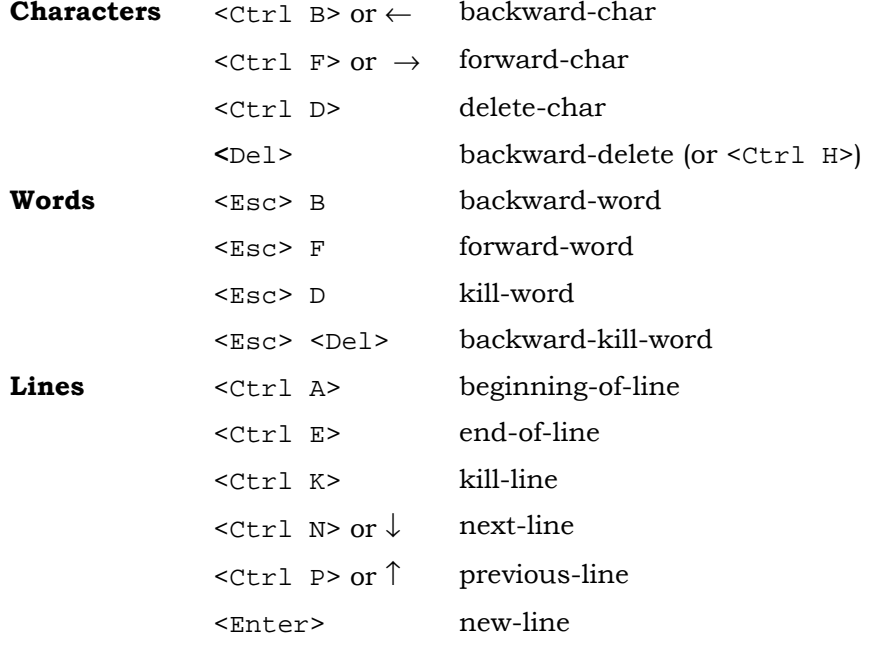

# **Moving Around and Searching**

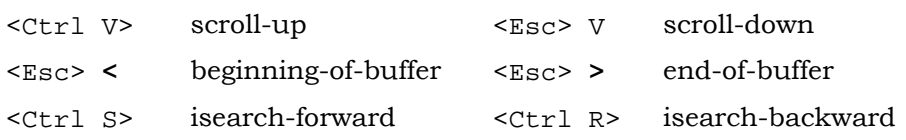

#### **Macros**

Emacs allows you to record a sequence of commands, (for example, to strip out a number of spaces after each occurrence of a certain string). This is called a *macro*.

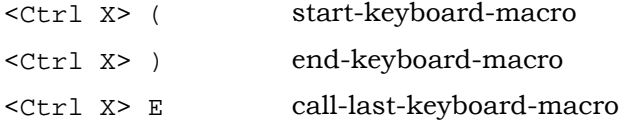

# **Reading Files, Saving your Work and Quitting**

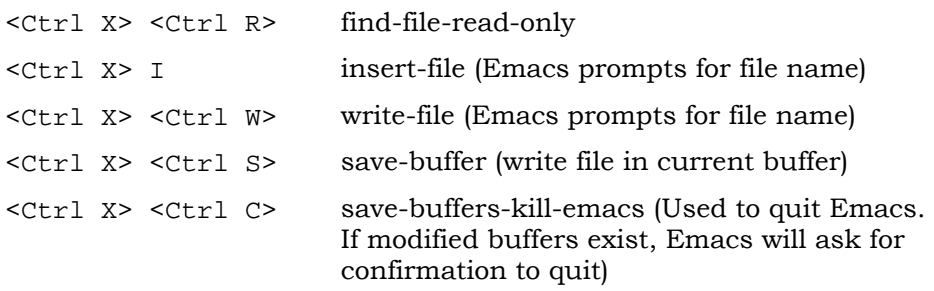

# **Operating on Regions**

Operations such as indentations, deletion, movement and so on may be carried out on *regions* of text. This is done by setting a *mark* to define the beginning of the areas, moving the cursor to the end of the text to be modified and then issuing the required command. This facility can be used for moving and/or copying.

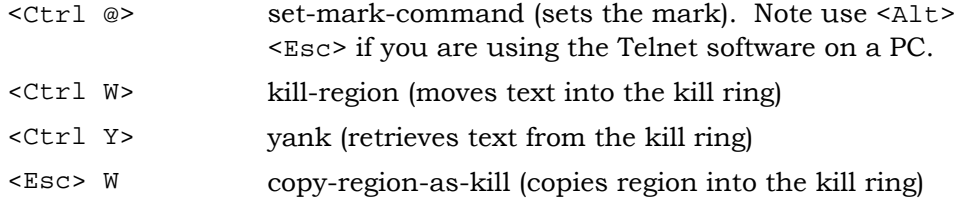

<sup>&</sup>lt;Esc> <sup>W</sup> leaves the original text in place, whereas <Ctrl <sup>W</sup>> deletes it. After either command the cursor may be moved and  $\leq$   $\leq$   $\leq$   $\geq$   $\leq$   $\leq$   $\leq$   $\leq$   $\leq$   $\leq$   $\leq$   $\leq$   $\leq$   $\leq$   $\leq$   $\leq$   $\leq$   $\leq$   $\leq$   $\leq$   $\leq$   $\leq$   $\leq$   $\leq$   $\leq$   $\leq$   $\leq$   $\leq$   $\leq$ the retrieved text at that position.

#### **Substitution**

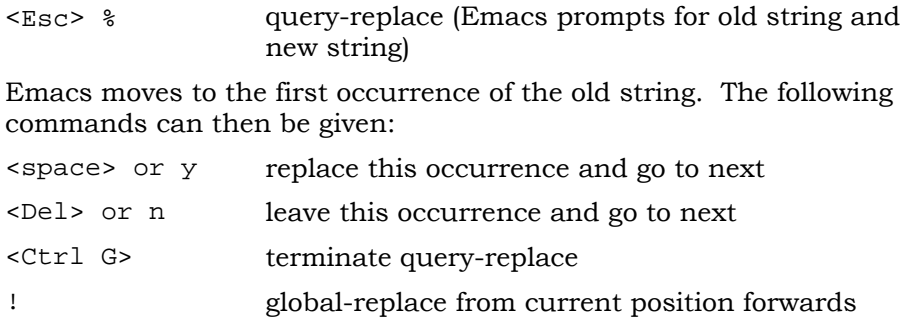